## كلية الإعلام وتكنولوجيا الاتصال محاضرات تعلیم عن بعد

قسم: الإذاعة والتليفزيون المادة : مونتاج <u> المستوي: السادس</u> ا.د./ هالة كمال نوفل

# تحرير ومونتاج الفيديو - **اىَقذٍخ** Editting Video

- **عْبصش رحشٝش ٍّ٘ٗزبط اىفٞذ٘ٝ**
	- <mark>برامج تحرير ومونتاج الفيديو</mark>
		- الموفي ميكر
			- **اىَشاعع**
				- **اىْٖبٝخ**

## **اىَقذٍخ**

 **- سْزحذس فٜ ٕزا اىعشض اىجسٞػ عِ**  مجال تحرير ومونتاج أفلام الفيديو من **خاله اىنَج٘ٞرش اىشخصٜ ، ٗميْب ٝعشف**  أَهْمِية الفيديو كعنصر من عناصر الوسائط المتعددة ، وقد يكون هو العنصر الأكفأ **ً**والأكثر تحقيقاً لأهداف الوسائط المتعددة **فٜ شزٚ ٍغبالد اىحٞبح ، ٗاىزٛ ٝغَع**  بِّين أكثر من وسيط لنقل المعلومة.

## عْناصر تحرير ومونتاج الفيديو :

- تقوم فكرة تحرير ومونتاج الفيديو على عناصر أساسية وهي الموضحة في الشريحة التالية ، والتي تتكون من وحدات الإدخال ووحدات الإخراج ووحدة الربط ووحدة التحرير والمونتاج والتي تشمل <mark>جهاز الكمبيوتر وبرامج التحرير.</mark>

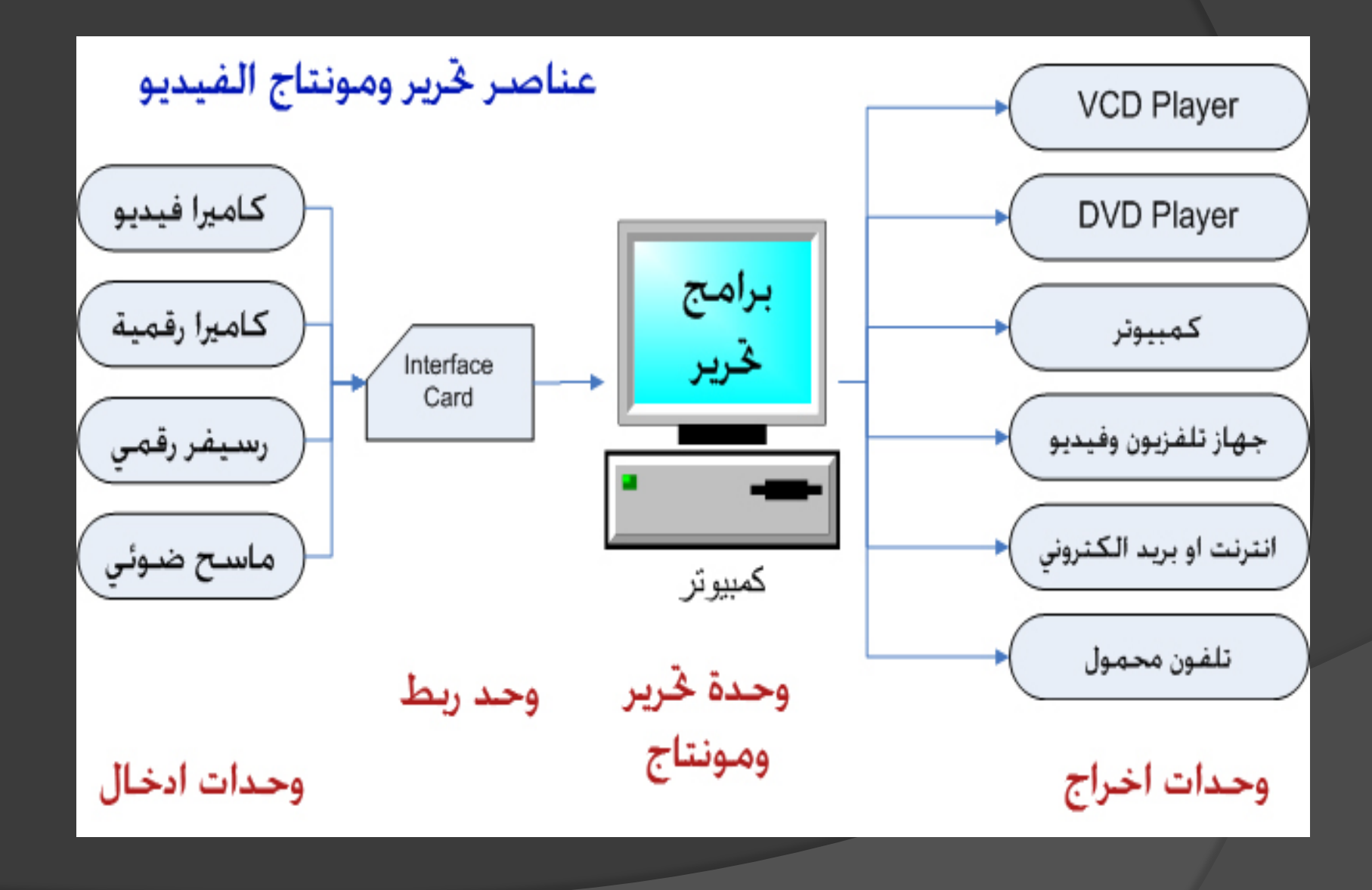

<u>كما يمكنك أن تتعلم التحرير والمونتاج فقط من خلال</u> إستخدامك للبرامج على جهاز الكمبيوتر على أن توفر مادة الفيديو سواء من الانترنت أو بالإستفادة من أصدقاءك في استعارة بعض الأجهزة لتقوم بنقل مقاطع الفيديو للكمبيوتر ومن ثم العمل على التحرير والمونتاج **.** 

<u>- حيث توفر الكثير من الشركات البرامج اللازمة</u> لتجعل من جهاز كمبيوترك وحدة مونتاج متخصصة، وبالرغم من كثرة هذه البرامج ﴿ إِلا<sub>ّ</sub> أَن فَكَرة عَمَل*ه*ا متشابهة، فهناك برامج سهلة وبسيطة الإستخدام وتفي بالغرض، وهناك برامج أخرى احترافية لمن <mark>يريد أن يقوم \_\_ بأعمال إبداعية ي*ب*هر بِها الآخرين !</mark>

# **ثشاٍظ رحشٝش ٍّ٘ٗزبط اىفٞذ٘ٝ :**

- كما ذكرنا أن عديد من الشركات أنتجت برامج كثيرة للتحرير والمونتاج عليّ مقاطِّع الفيديو ، سِنذكر لكُم **، ٍِٗ صٌ ً أٍضيخ ألشٖش ٕزٓ اىجشاٍظ ٗأمضشٕب إّزشبسا** سوف نتجةً بالحديث عنّ أحد هُذه البرام*ج* وكَيفيّة **اسزخذأٍ ٕ٘ٗ ثشّبٍظ Maker Movie Windows .**

#### برنامج الأدوبي بريمير Adobe Premier

## Adobe Premiere

The essential tool for professional digital video editing

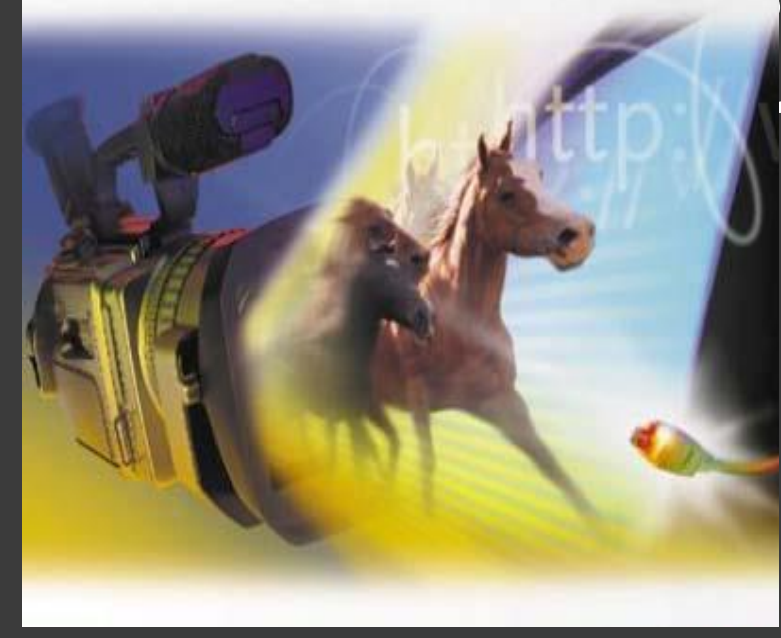

- هو احد البرامج الاحترافية في مونتا والمستخدم في صناعة الأفلام والذ<mark>}</mark> من أقوي البرامج في مجال تحرير و<mark>إ</mark> <u>أفلام الفيديو و الذي يستخدم من قب</u> **والمتخصصين .** هذا البرنامج من انتاج شركة أدوبي

## <mark>برنامج البيناكيل أستوديو</mark> pinnacle studio

**Renal number** BACFT-BAGUQ-BMOER-BRPTA-K Machine ID 24B754A4 Copyright (21996-2204 Pinnacle Systems) in

pinnacle•

**PINNACE** 

Version 9.0.0

أحد برامج صناعة الأفلام وهو برنامج مشّ تقدراته الكبيرة وإمكانياته المتطورة، لما من سهولة في الاستخدام بالمقارنة مع <u>الادويب بريمير، وهذا البرنامج هو برنامج</u> البيناكيل أستوديو ، وهو يتوفر مع أجهزة المونتاج التي تحتاجها عند رغبتك في ت*إ* أفلامك التي قد تكون محفوظة على أش فيديو عادية والتي قد تكون لديك منذ زم<mark>.</mark> **ٕزا اىجشّبٍظ ٍِ اّزبط ششمخ pinnacle .**

#### برنامج نیرو Nero Multimedia Suite

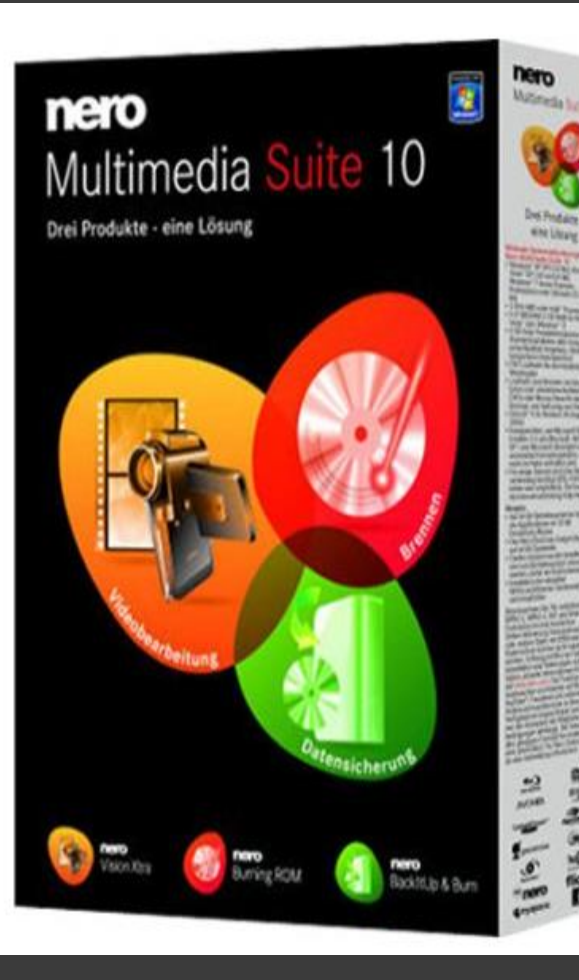

نيرو 10 Neroهو احد اقوى برامج الوسائ<mark>ي په</mark> الاَّ الله <mark>بن</mark><br>Itimedia Suite 10 يحتوي برنامج نيرو على ثلاثة برامج في الثلاثه هم تحرير الفيديو ونسخ الاسطوا الاحتياطي للاسطوانات ،بمكنه ان يعمل **ونسخ للسيديات للوسائط المتعددة من** وافلام فيديو واشرطة فيديو مختلفه .

#### برنامج الموفق ميكر **Windows Movie Maker**

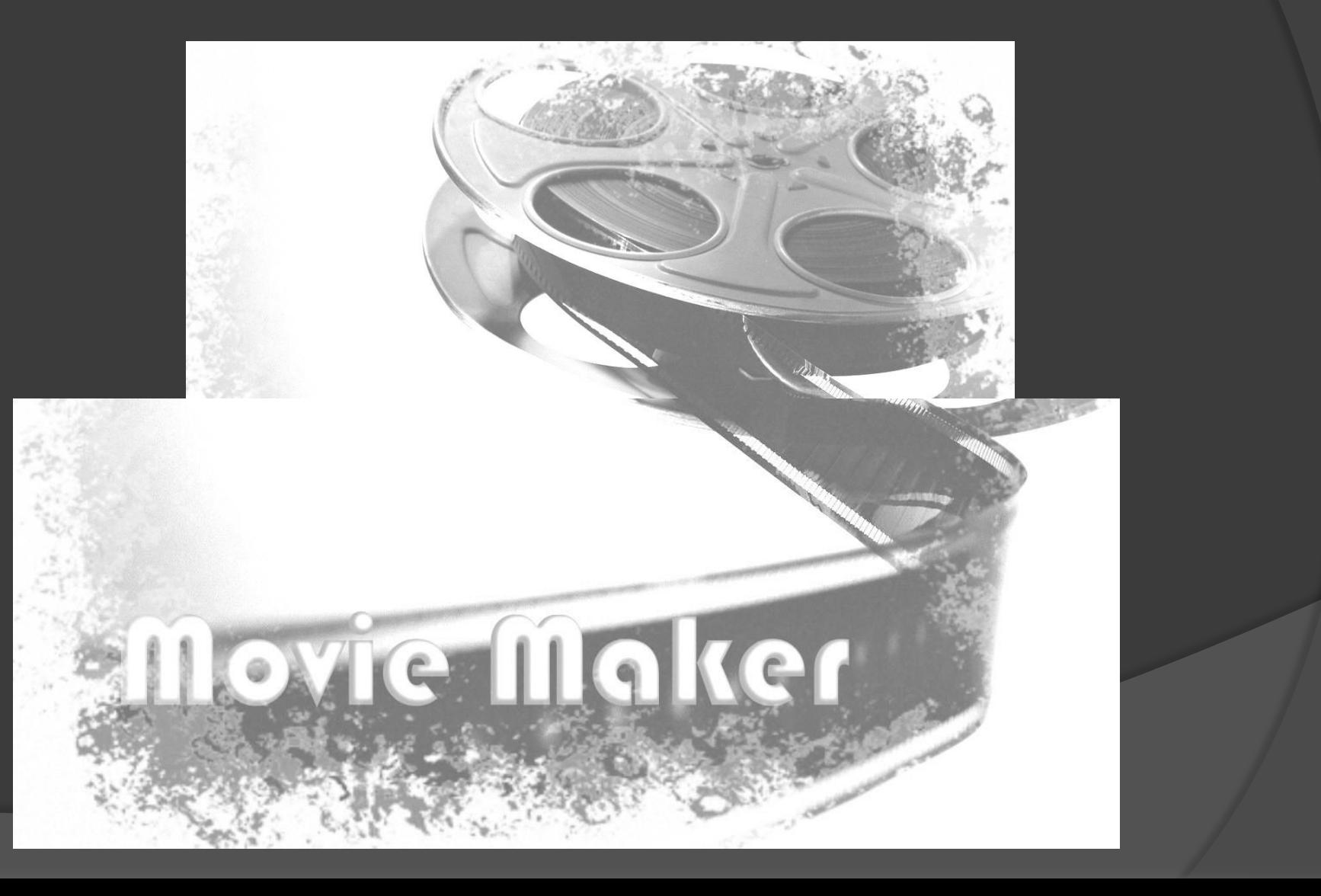

**-** برنامج Movie Maker مهمته عمل تحرير للفيديوهات والمونتاج من إنتاج شركة ميكروسوفت ، وه .<br>**أفضـل البرامج الـخاصة بالإخراج و:** المونتاج للصور الخاصة ولقطات الغ ومقاطع الحوال ، والأهم أنه س*يه*ل **ً ٝسزعَئ اىٖ٘اح ٗاىَحزشفِٞ ٍعب .** حيث يمكنك عمل ألبومات للصور بأ <u>جَمِيل بأصوات مصحوبة ،</u> وأيضاً التأثيرات والكتابات على الفيد الأصاري <u>َ من الأعمال الكثيرة .</u> وهو يأتي تلقائيا مع نظام "ويندوز"

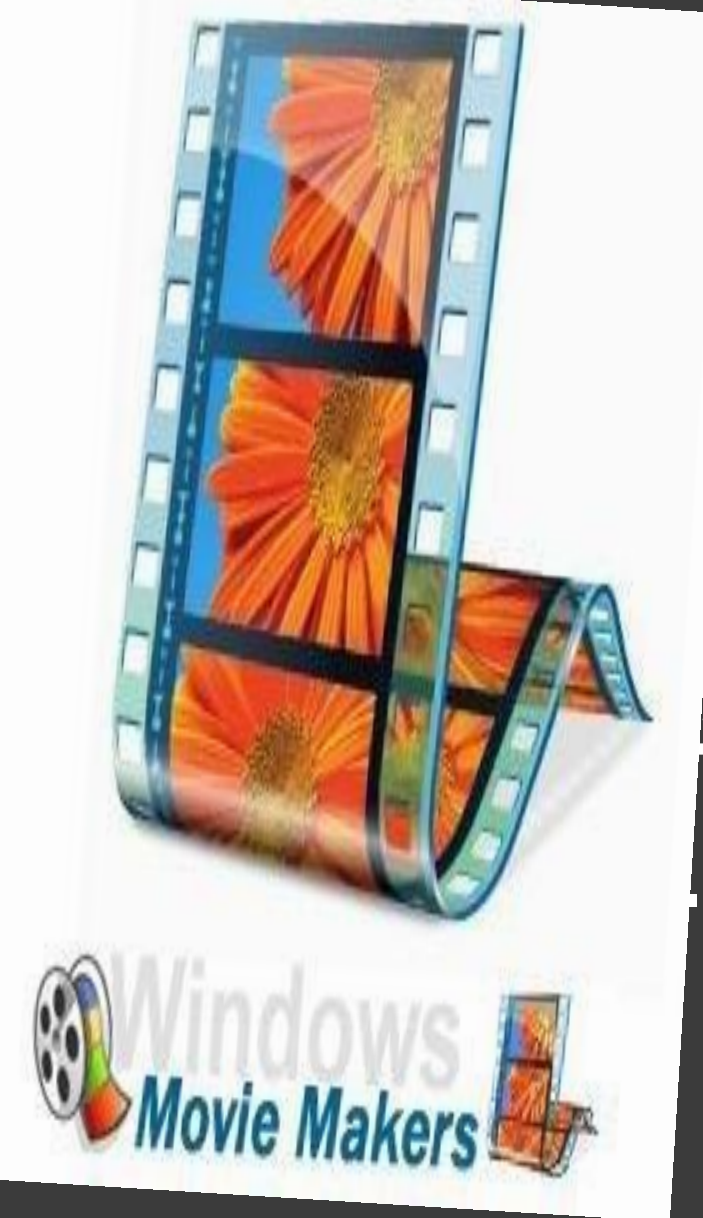

- وفي هذا الدرس بإمكانك أن تبدأ التحرير والمونتاج باستخدام جهازك الكمبيوتر وإستخدام **ثشّبٍظ Maker Movie Windows اىزٛ سٞعطٞل**  فكرة التحرير والمونتاج ، البرنامج يتم تحميله أثناء تنصيب نظام التغشيل "ويندوز" على جهازك وستجده ضمن البرامج في قائمة ابدأ أي يكون مرفقاً تلقائياً مع نظام *"*ويندوز" والذي يحمل الشعار **اىزبى:ٜ**

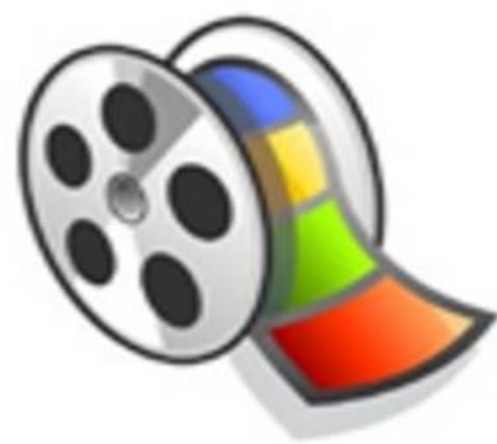

#### Windows Movie Maker **ضادٍَٞ\***

 $\odot$ 

 $\odot$ 

 $\bigcirc$ 

 $\odot$ 

- **- ٍيفبرٔ ٝقجيٖب ٍ٘قع اى٘ٞر٘ٞة WMV ثنو ثسبغخ .**
	- الكتابة على الفيلم في أوله أو آخره أو عليه .
- **- إظبفخ رأصٞشاد سائعخ ٍٗشاحو اّزقبىٞخ ثِٞ ٍشبٕذ**  الصُور أو الفَي**ُلم .**
- إمكانية دمج وتقسيم الأفلام وحذف المشاهد الغير المُرغوب فيها<sub>ً</sub> .
	- **- فصو اىص٘د عِ اىفٞيٌ ٗإظبفخ أٛ ص٘د آخش ٍنبّٔ .**
	- ضغط ملفات الفيديو ذو المساحات الكبيرة بحجم أقا , بكثير **.**
- ⊙ -الكتابة على ملف الفيديو والميزة أنه يقبل باللغة العربية **.** 
	- **-دٍظ ٍيفبد اىفٞذ٘ٝ فٜ ٍقطع فٞذ٘ٝ ٗاحذ .**

 $\odot$ 

- -دمج ملفات الصوت في مقطع صوتي واحد .
- -تقطيع ملفات الصوت كما تريد ثم حفظ أي مقطع<br>منظ **ٍْٖب .**
- -يقوم بعمل فلترات جميلة على الصورة أو أي مقطع لَمَلفَاتُ الفيّديو **.** 
	- -يمكنك وصله بالكاميرا أو الويب كام والتسجيل مباشرة م*ُنه*م ثم الحفظ .
		- -التقاط أي لقطة من الفيلم في هيئة صورة .

#### \*امتداد ملفات الوسائط المتعددة التي يقبل الموفق ميكر للعمل عليها :

<u>- الفيديو</u> avi, mpg, wmv, wav, asf, mpg, mp2, mp2v, mpe, m1v:

jpg,ipeg,jip,ifif,gif,pnf,bmp,tif,tiff,wmf,emf: الصور:

mp2, mp3, wav,aif,aifc,snd,au,mpa,wma,asf: الصوت

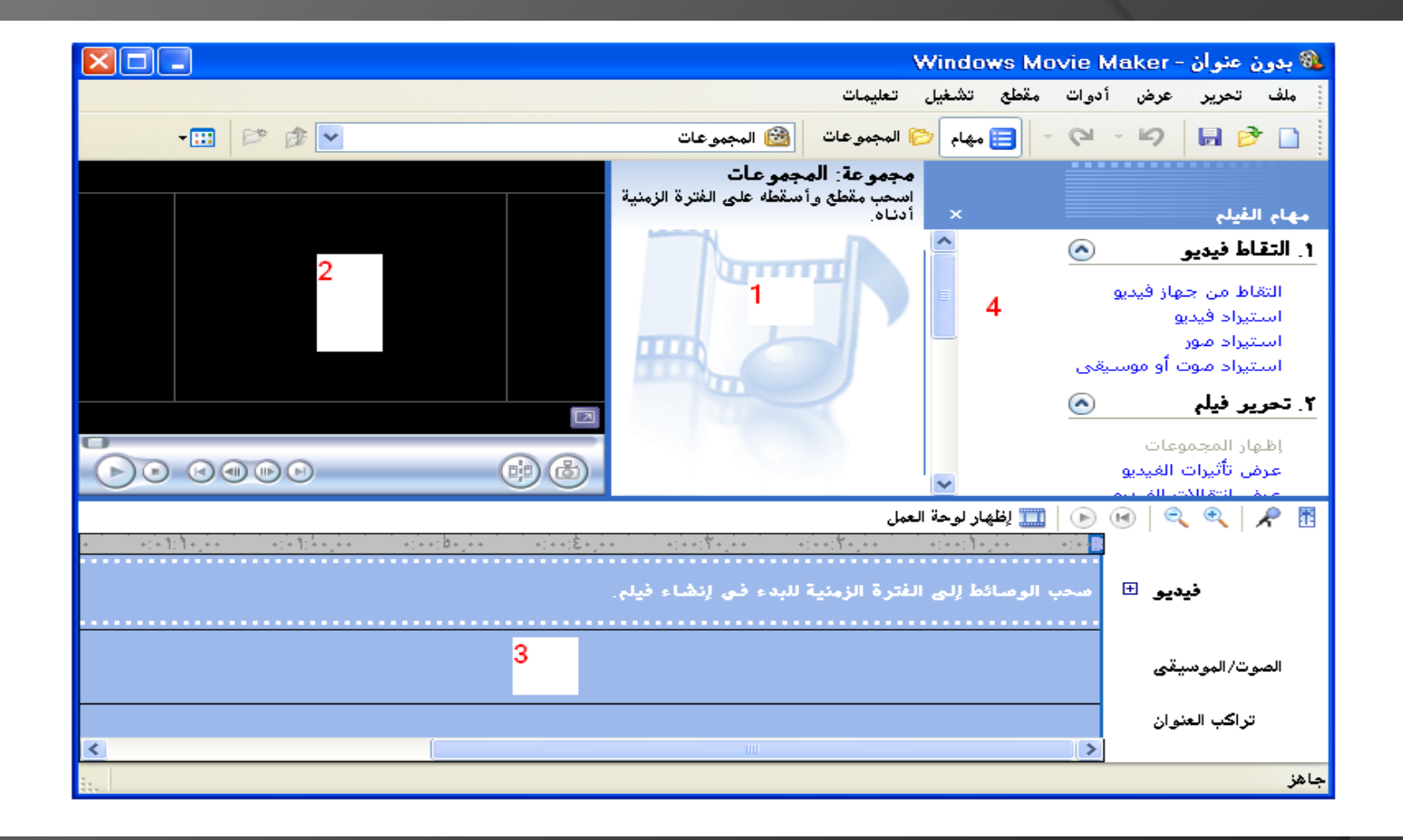

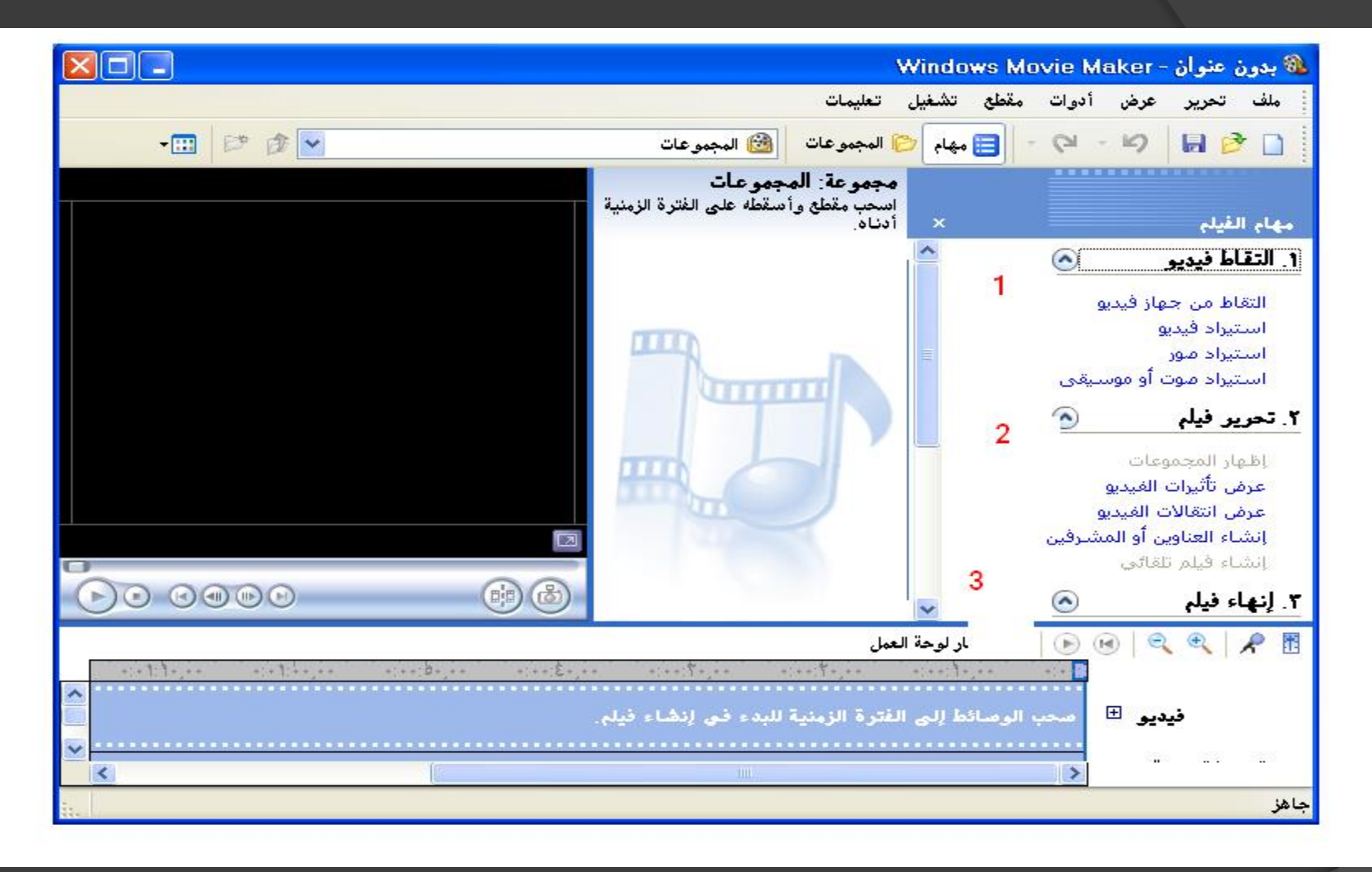

- ـ 1- لإستيراد مواد العمل من صور وملفات صوت وفيديو وكذلك خيار لتصوير مقطع فيديو من كاميرا الكمبيوتر .
	- 2- قائمةً تحرير الفيديوُ ، ومنها اضافة المؤثرات المختلفة على الفيديو وتأثيرات **الإنتقال بين مقاطع الفيديو .** 
		- 3- قائمة انهاء العمل ، وحفظ العمل كمقطع فيديو وتصديره للكمبيوتر .

## المراجع

#### - كتاب "تعلم مونتاج الافلام من دون معلم" ، للكاتب : ًد.حازم فلاح سكيك .

- موقع فكرة تقنية www.ti4it.com .

# شكرا لحسن المتابعة